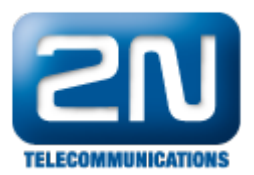

## Jak stáhnout účetní data (CDR - Call Data Recrods)

Účetní data (záznamy o volaném čísle, času a délce hovoru) ukládá ústředna Omega Lite o všech hovorech uskutečněných z/do vnitřních linek prostřednictvím vnějších linek (analogové, ISDN, GSM brána).

Pokud je ústředna vybavena VoIP modulem, jsou záznamy o hovorech uskutečněných z VoIPových linek k dispozici pouze v případě volání přes některé z rozhraní analogové části. Jestliže je voláno např. přes SIP trunk k VoIP providerovi, záznam se neprovede.

Kapacita paměti ústředny je 2520 záznamů a je energeticky nezávislá. V případě dosažení max. počtu záznamů se začnou nejstarší záznamy automaticky přemazávat.

Data lze vyčíst několika způsoby:

- Program PBX Konfigurační nástroj (Omega program)
	- V hlavním okně konfiguračního nástroje klikněte po připojení k ústředně na ikonu dolaru.

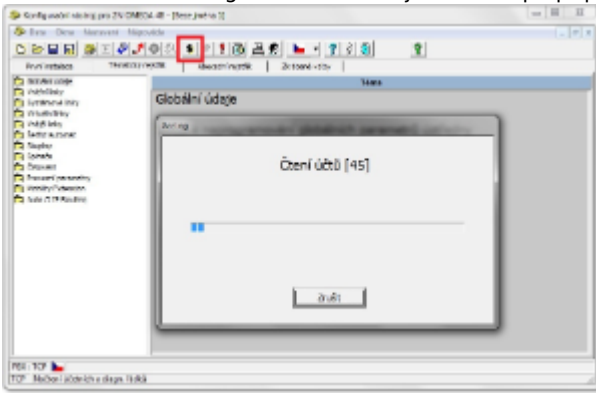

Účtovací data jsou poté uložena do souboru Data.acc ve složce Dokumenty (C:\Users\uživatel\Documents\ 2N TELEKOMUNIKACE\Omega Program\Data.acc)

- XAPI Server
	- a. Externí XAPI Server

Na PC nainstalujeme program XAPI Server a nakonfigurujeme připojení k ústředně: Nastavení – Modulu PBX (Ústředna). Nyní můžeme účtovací data a log přímo zobrazit kliknutím na ikonu Databáze.

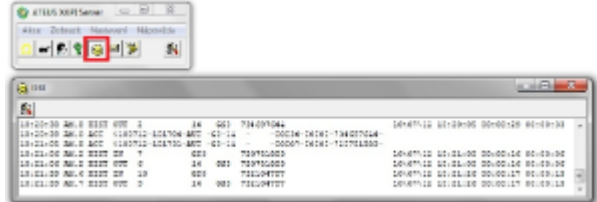

Nebo je možné se k tomuto serveru běžícímu na PC připojit vzdáleně prostřednictvím programu XAPI Console z jiného počítače v síti.

b. XAPI server běžící na VoIP modulu (pokud je jím ústředna vybavena)

Nejprve přes webové rozhraní VoIP modulu ověříme povolení XAPI serveru: Network – XAPI server – XAPI server povolen. Poté nainstalujeme program XAPI Console a nakonfigurujeme připojení k ústředně: Nastav ení – Komunikace. Nyní kliknutím na ikonu DBF – Databáze načteme a zobrazíme log obsahující účtovací záznamy.

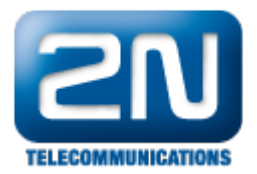

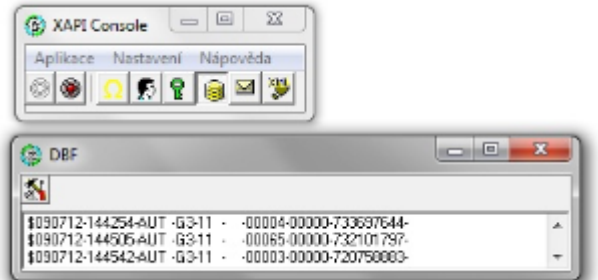

## Program PBX Panel

Nejprve nakonfigurujeme připojení k ústředně: Nastavení – Volba komunikačního zařízení a poté zobrazíme účtovací data a log přes menu Panel – Účet.

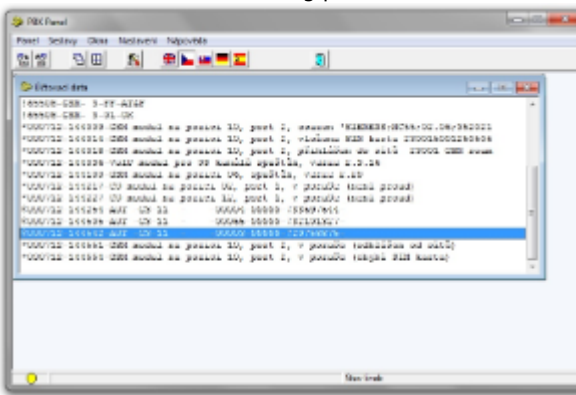

Ukládání dat do souboru je možno nastavit v menu Nastavení – Základní nastavení – Účtování – Účtovací soubor.

Popis účtovacích řádků

Účtovací řádek začíná znakem \$ a obsahuje následující položky oddělené znakem '–' :

\$051099–163032–AUT –G1–17 –00011–00000–0603150213

- Datum ukončení hovoru ve formátu ddmmrr 6 znaků
- $\bullet$ Čas ukončení hovoru ve formátu hhmmss – 6 znaků
- $\bullet$ Typ hovoru – 4 znaky s následujícím významem:

IN ... příchozí obsloužený hovor

IND ... příchozí hovor DISA

INN ... příchozí neobsloužený hovor

- INND ... příchozí neobsloužený hovor DISA
- FAX ... příchozí hovor, detekovaný fax

MOD ... příchozí hovor, detekovaný modem

AUT ...automatický odchozí hovor

A000 ... A999 automatický odchozí hovor za použití ARS/LCR s číslem trasy

- AUTN ... automatický odchozí hovor s použitím dražší cesty
- PRIV ... soukromý odchozí hovor

P000 ... P999 soukromý odchozí hovor za použití ARS/LCR s číslem trasy

- PRIN ... soukromý odchozí hovor s použitím dražší cesty
- SPD ...odchozí hovor ze zkrácené volby
- S000 ...S999 odchozí hovor ze zkrácené volby za použití ARS/LCR s číslem trasy
- SPDN ... odchozí hovor ze zkrácené volby s použitím dražší cesty
- CFW ... odchozí přesměrovaný hovor

C000 ...C999 odchozí přesměrovaný hovor za použití ARS/LCR s číslem trasy

CFWN ... odchozí přesměrovaný hovor s použitím dražší cesty

MAN ...ruční výběr odchozího svazku

- DIR ... přímí náběh na odchozí linku (tj. na systémovém telefonu)
- EXT ... odchozí tranzitní hovor
- FWD ... příchozí přesměrovaný hovor

FWND ... příchozí přesměrovaný hovor – volaným nevyzvednutý

THRU ... příchozí hovor s následným tranzitním odchozím hovorem

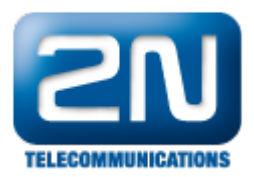

Pořadí vnější linky – 2 znaky

01–24 – 24 státních linek I1–I6 – 6 ISDN S0 linek G1–GC – 12 GSM linky

- Účastnické číslo pobočky (nebo virtuálního portu/linky,) na jejíž účet má být hovor přičten 4 znaky
- Účastnické číslo volající pobočky 4 znaky.
- Doba trvání hovoru v sekundách 5 znaků (maximálně 65535s).
- Počet přijatých tarifních impulsů 5 znaků (maximálně 65535). U příchozích hovorů je zde doba trvání vyzvánění.
- Volané číslo, či identifikace volajícího 16 znaků
- Kód čísla zakázky 4 znaky (volitelně)

Další informace: [Pobočkové telefonní ústředny \(oficiální stránky 2N\)](http://www.2n.cz/cz/produkty/telefonni-ustredny/)